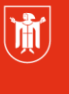

Landeshauptstadt<br>München Referat für **Bildung und Sport** 

**Bildung** und Sport

# **Nützliche Tools im Verwaltungsnetz**

Selbstlernmaterialien

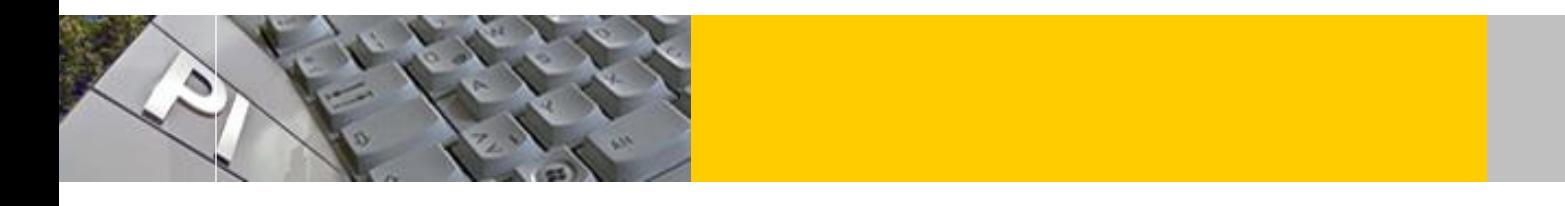

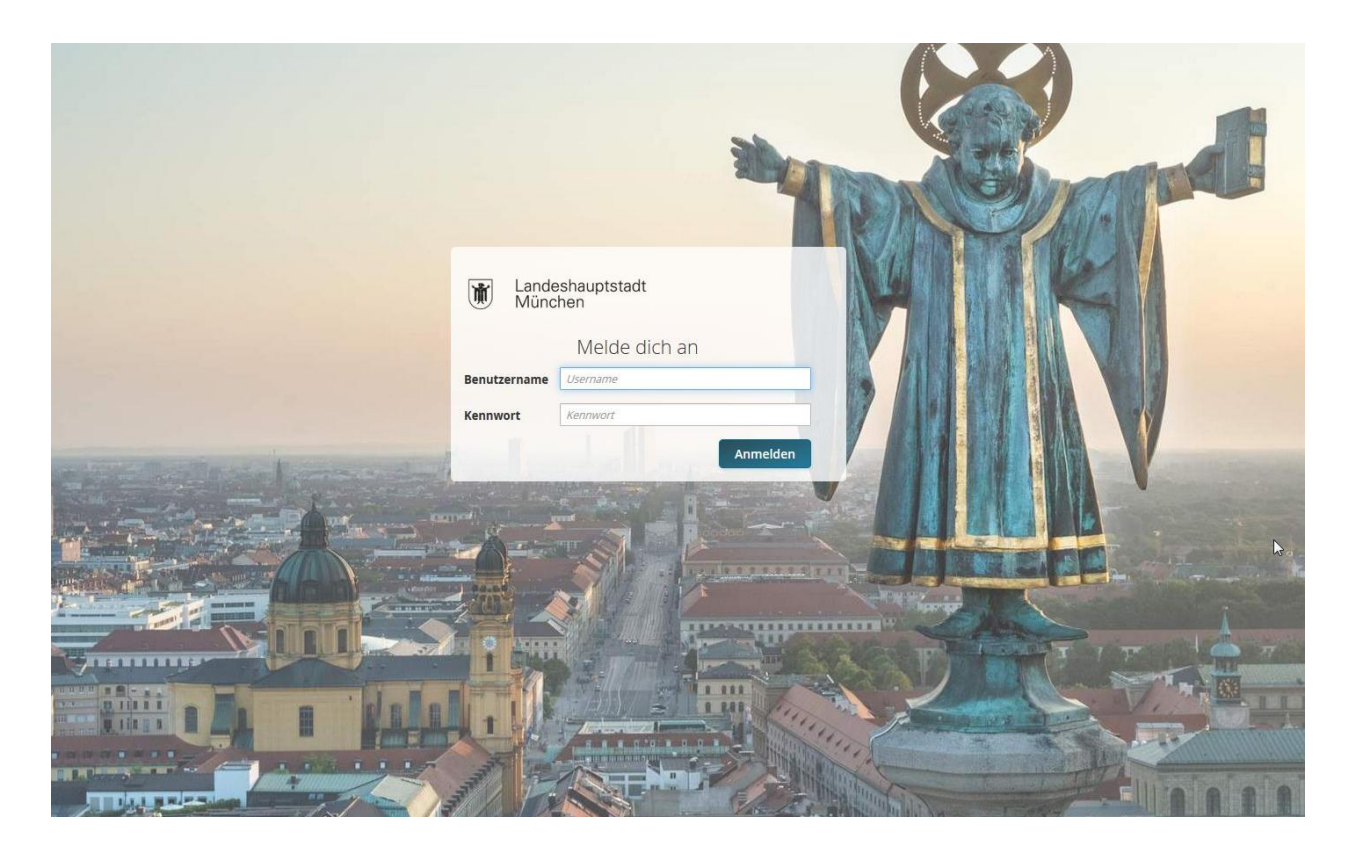

Autor: Joachim Vogt E-Mail: mpe-team@pi.musin.de

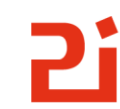

Pädagogisches<br>Institut

### Inhaltsverzeichnis:

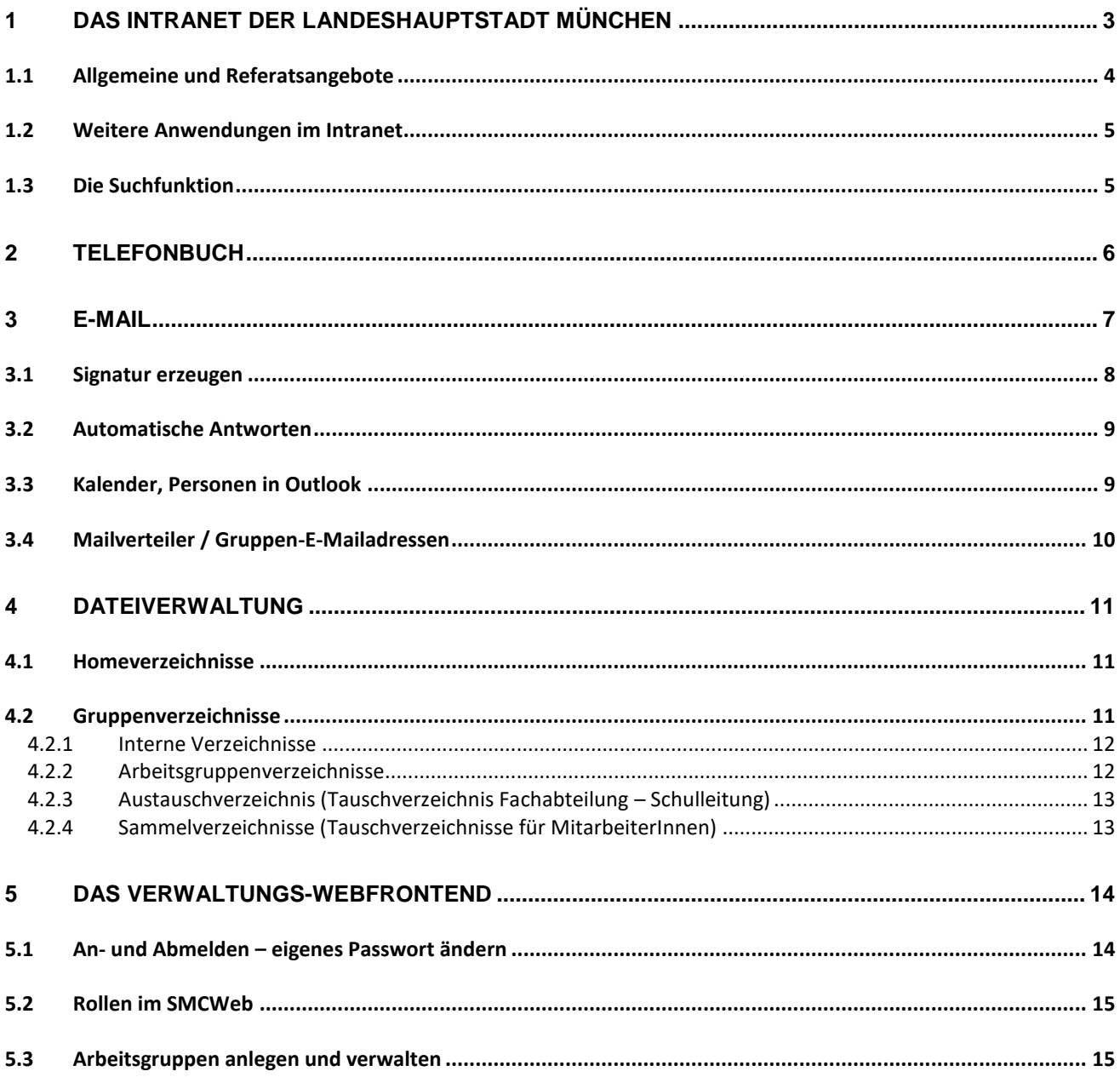

## **1 Das Intranet der Landeshauptstadt München**

An einem Verwaltungsrechner Ihrer Schule können Sie über den Browser Firefox automatisch auf das Intranetangebot der Stadt (Wilma) zugreifen.

Auch von außen kann auf das städtische Intranet mit dem Yubikey Security Token zugegriffen werden. Damit haben Lehr- und Erziehungskräfte WiLMA-Zugriff und vollen Service auch von zuhause. Sie können damit beispielsweise Arbeitsplatzanwendungen wie WiLMA, E-Mail oder Kalender und viele weitere Anwendungen ohne eigenen Verwaltungsrechner von überall aus nutzen: <https://dima.muenchen.de/>

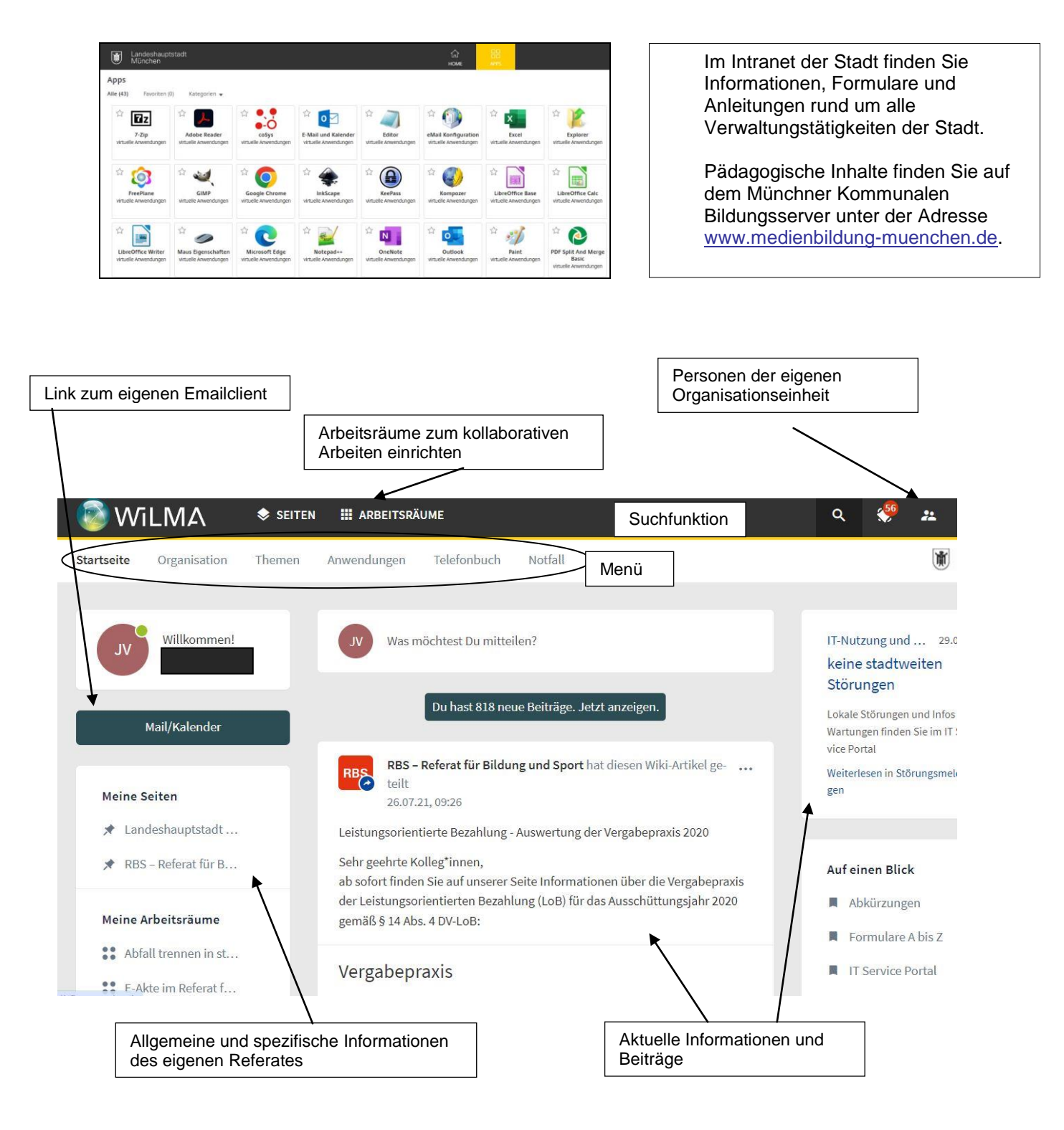

## **1.1 Allgemeine und Referatsangebote**

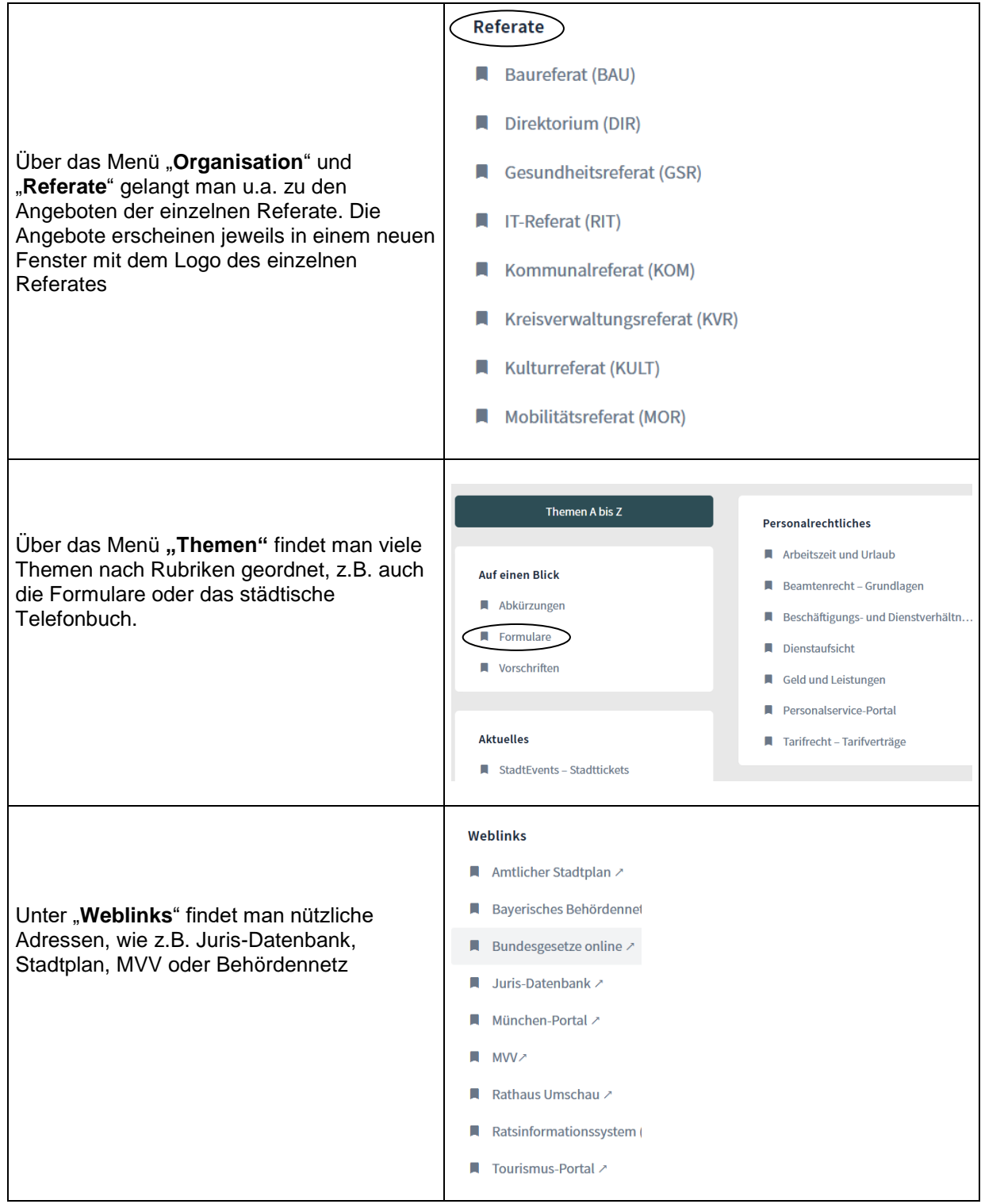

### **1.2 Weitere Anwendungen im Intranet**

Über das Menü "Anwendungen" gelangt man u.a. zu den Themen IT-Dienste, Personal, Haushalt, Finanzen und Beschaffung

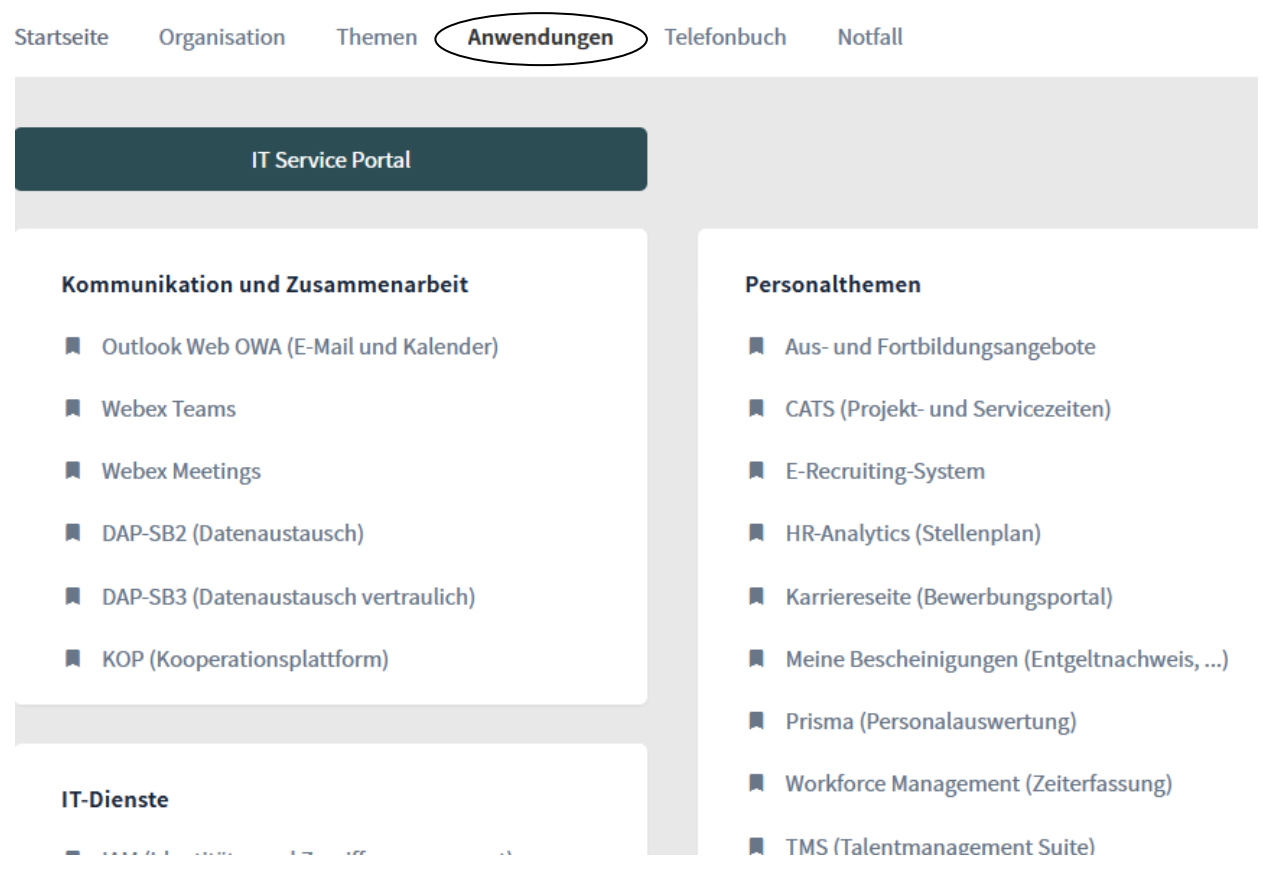

### **1.3 Die Suchfunktion**

Neben den strukturierten Themen von A bis Z kann auch über die **Suchfunktion** nach einzelnen Stichworten oder Themen gesucht werden:

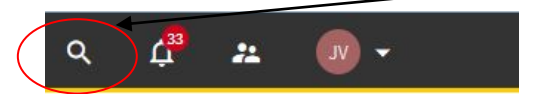

Eine Suche kann eine Vielzahl von Beiträgen, Artikel, Dateien oder verlinkten Intranetseiten liefern:

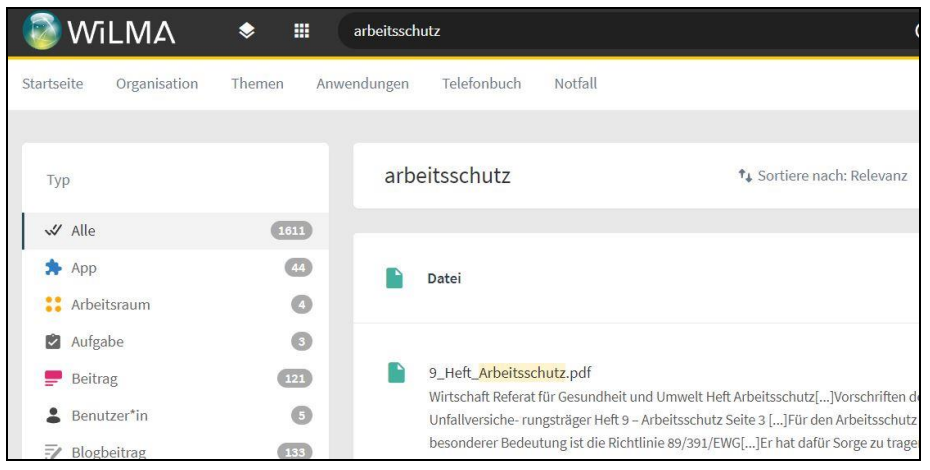

## <span id="page-5-0"></span>**2 Telefonbuch**

Das Online-Telefonbuch der Stadt enthält die Telefon- und Faxnummern, die E-Mailadressen und die organisatorische Zuordnung aller städtischen Beschäftigten. Das Telefonbuch wird aus der sogenannten X500-Datenbank generiert. Die Daten für die Datenbank werden aus den Schulverwaltungsprogrammen übernommen. Sollten Eintragungen falsch sein, können Sie das über den IT-Service Desk, Telefon: [+49 89 233 96 260](tel:+498923396260) oder [servicedesk@lhm-services.de](https://m-bildung.de/) melden.

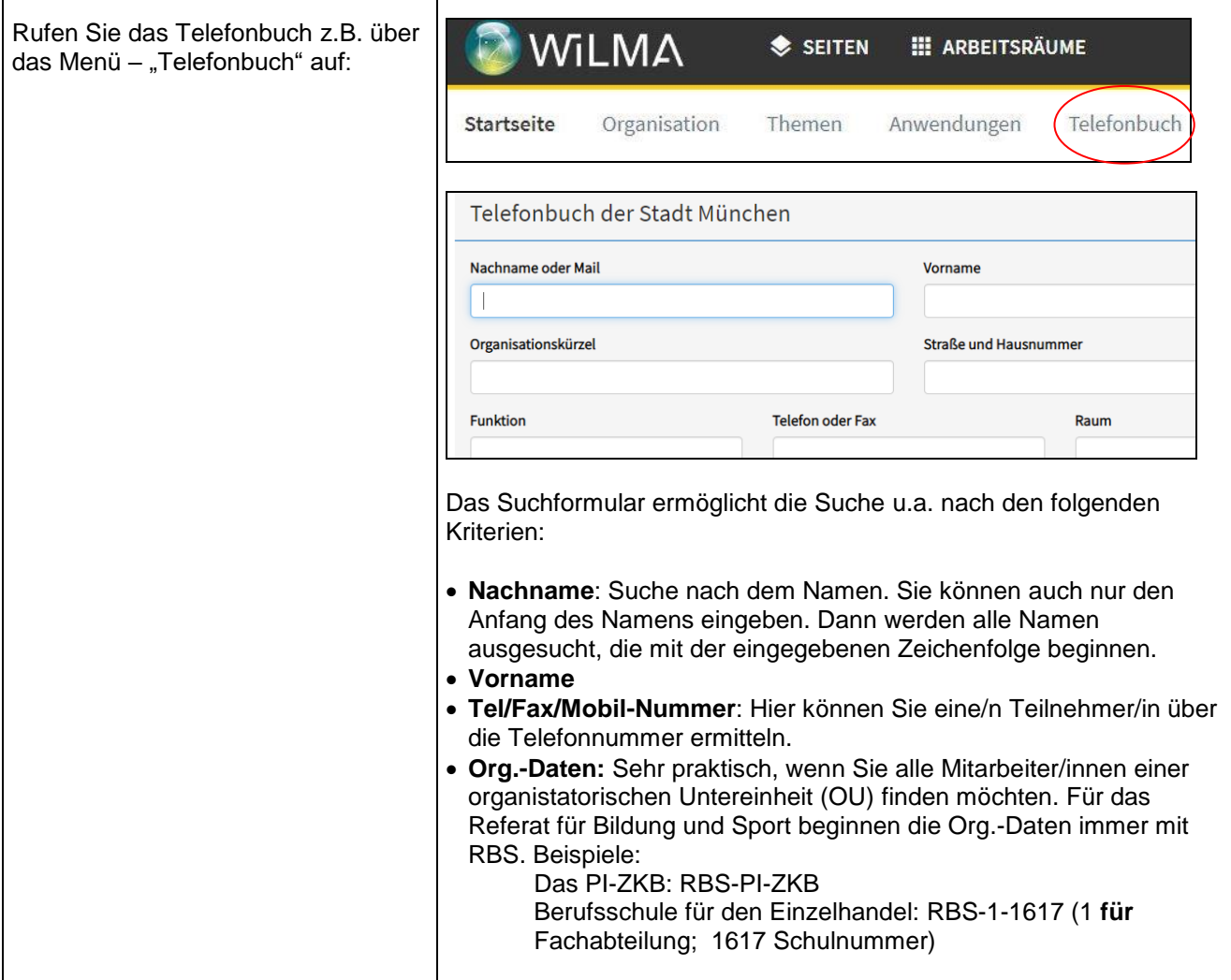

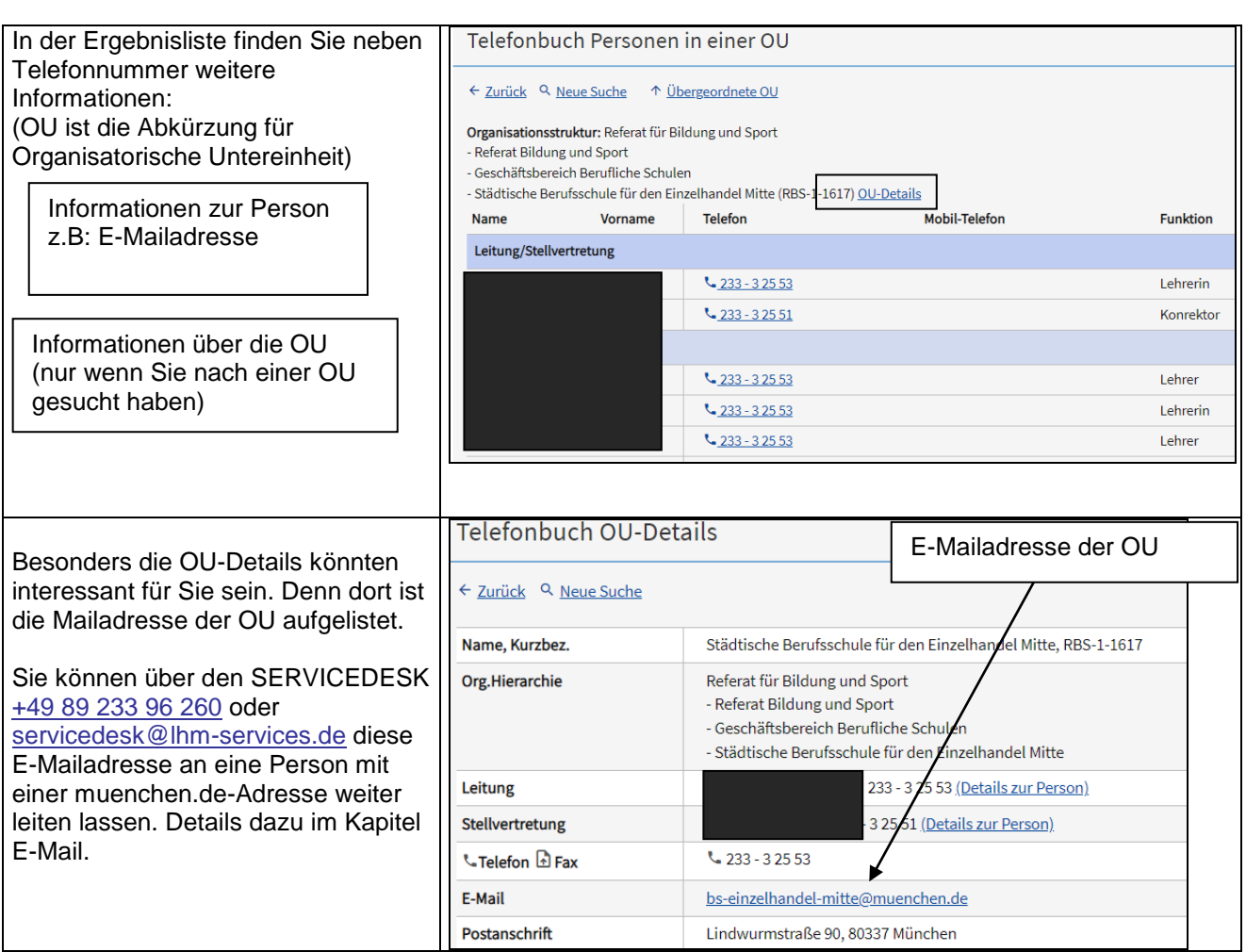

## **3 E-Mail**

Alle Mitarbeiterinnen und Mitarbeiter der Landeshauptstadt München, die einen Zugang zum Intranet haben, haben auch eine persönliche E-Mailadresse (meist: [vorname.nachname@muenchen.de](mailto:vorname.nachname@muenchen.de) (bei Namensgleichheit ist eine andere Mailadresse möglich, sie entspricht aber ihrem Anmeldenamen im Verwaltungsnetz). Mit dem Yubikey Security Token können Lehrkräfte von überall auf ihre dienstlichen Verwaltungsmails zugreifen: [https://webmail.muenchen.de](https://webmail.muenchen.de/)

Als Mailprogramm steht Ihnen Microsoft Outlook zur Verfügung.

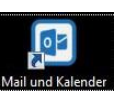

Sollten Sie am Verwaltungsrechner ihre dienstlichen Emails bearbeiten ist auf ihrem Desktop bereits eine Verknüpfung zum Mailprogramm und Kalender angelegt.

In dieser Anleitung wird nicht auf die generelle Bedienung des Mailprogramms eingegangen, sondern auf häufig gestellte Fragen, die spezielle Probleme beim Arbeiten mit der muenchen.de Emailadresse auftreten. Bei Bedarf kann das Passwort im Verwaltungsnetz über den IT Service Desk

(Telefon: [+49 89 233 96 260\)](tel:+498923396260) oder über das Passwortportal zurückgesetzt werden:

https://pw.muenchen.de

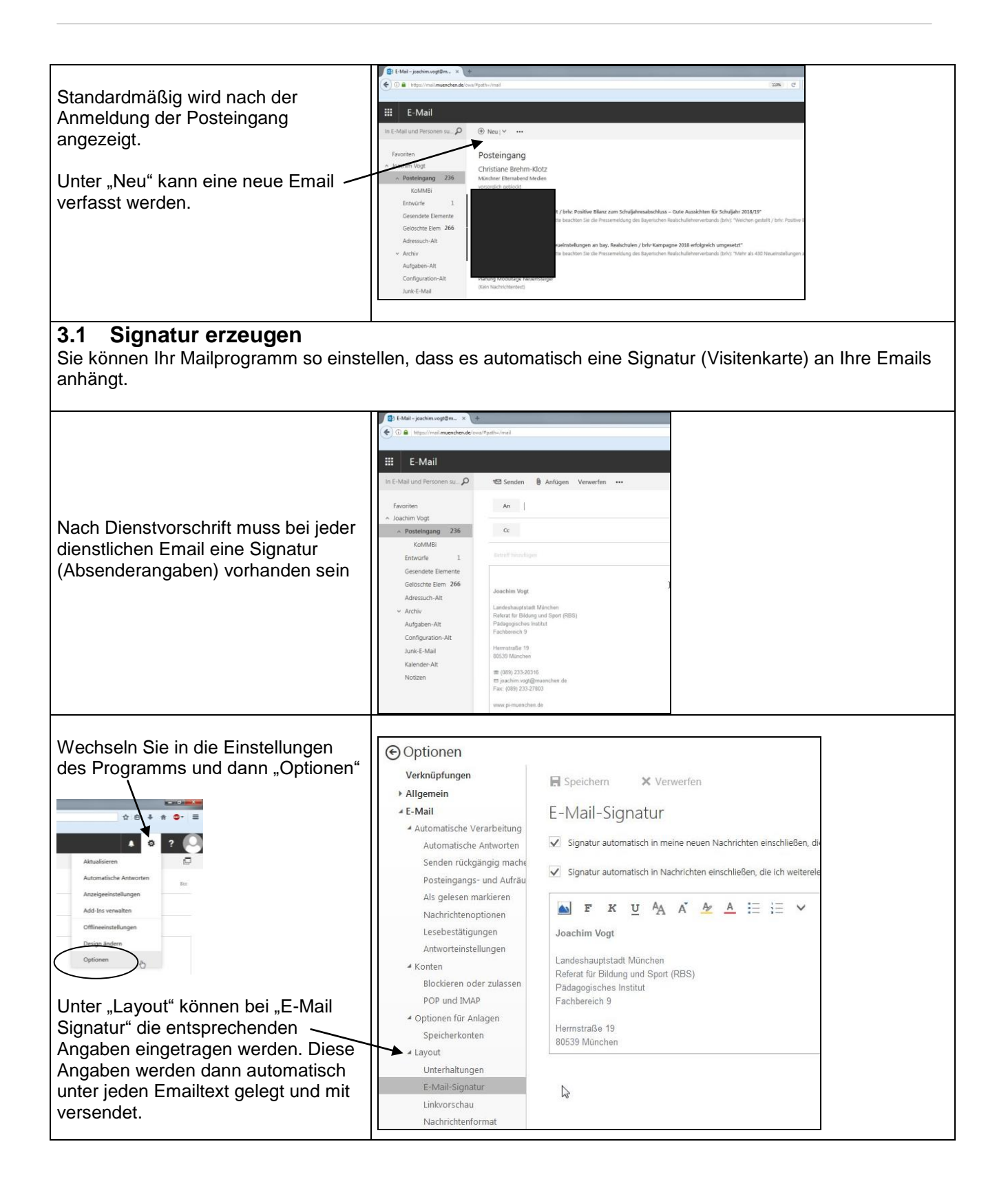

#### Beispiel einer Signatur:

#### Mit freundlichen Grüßen

Joachim Vogt

Landeshauptstadt München Referat für Bildung und Sport Pädagogisches Institut-Zentrum für kommunales Bildungsmanagement Herrnstraße 11 80539 München Tel: 233 20316 Fax: 233 27803 E-Mail: joachim.vogt@muenchen.de Internet: www.pi-muenchen.de

Elektronische Kommunikation mit der Landeshauptstadt München - siehe: hhtp://www.muenchen.de/ekomm

### **3.2 Automatische Antworten**

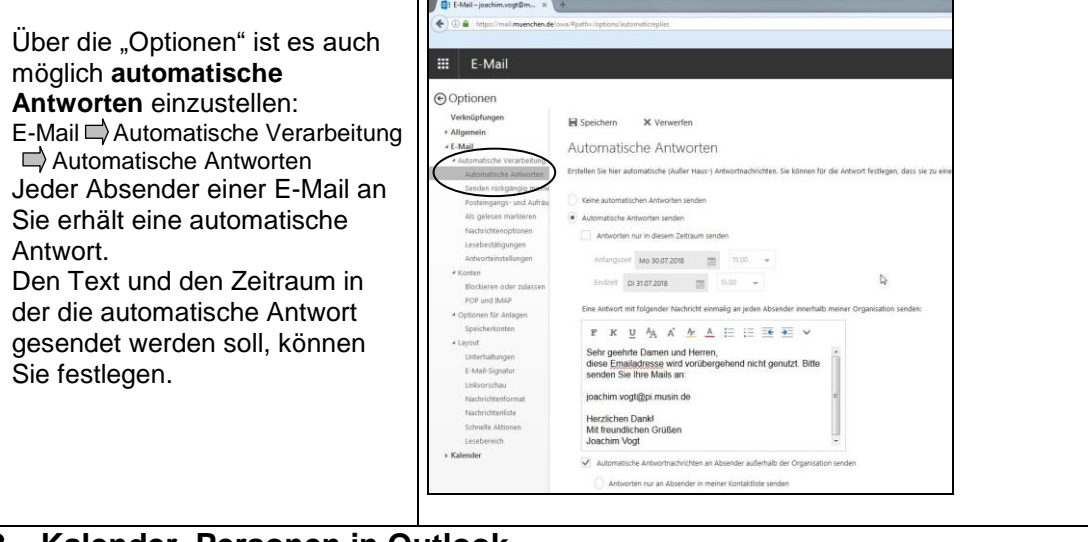

### **3.3 Kalender, Personen in Outlook**

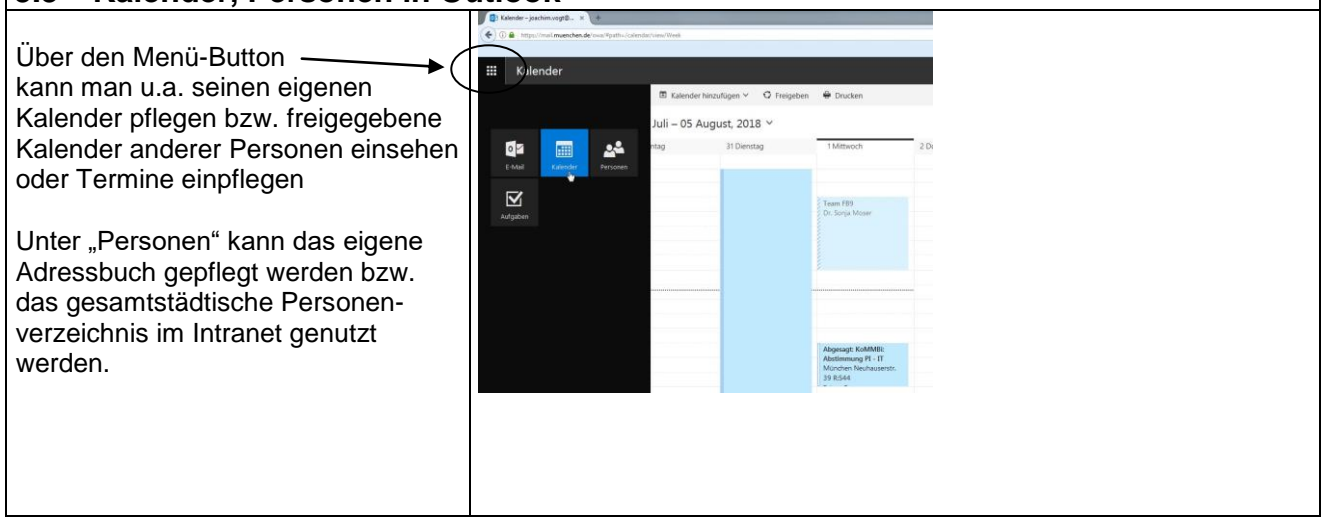

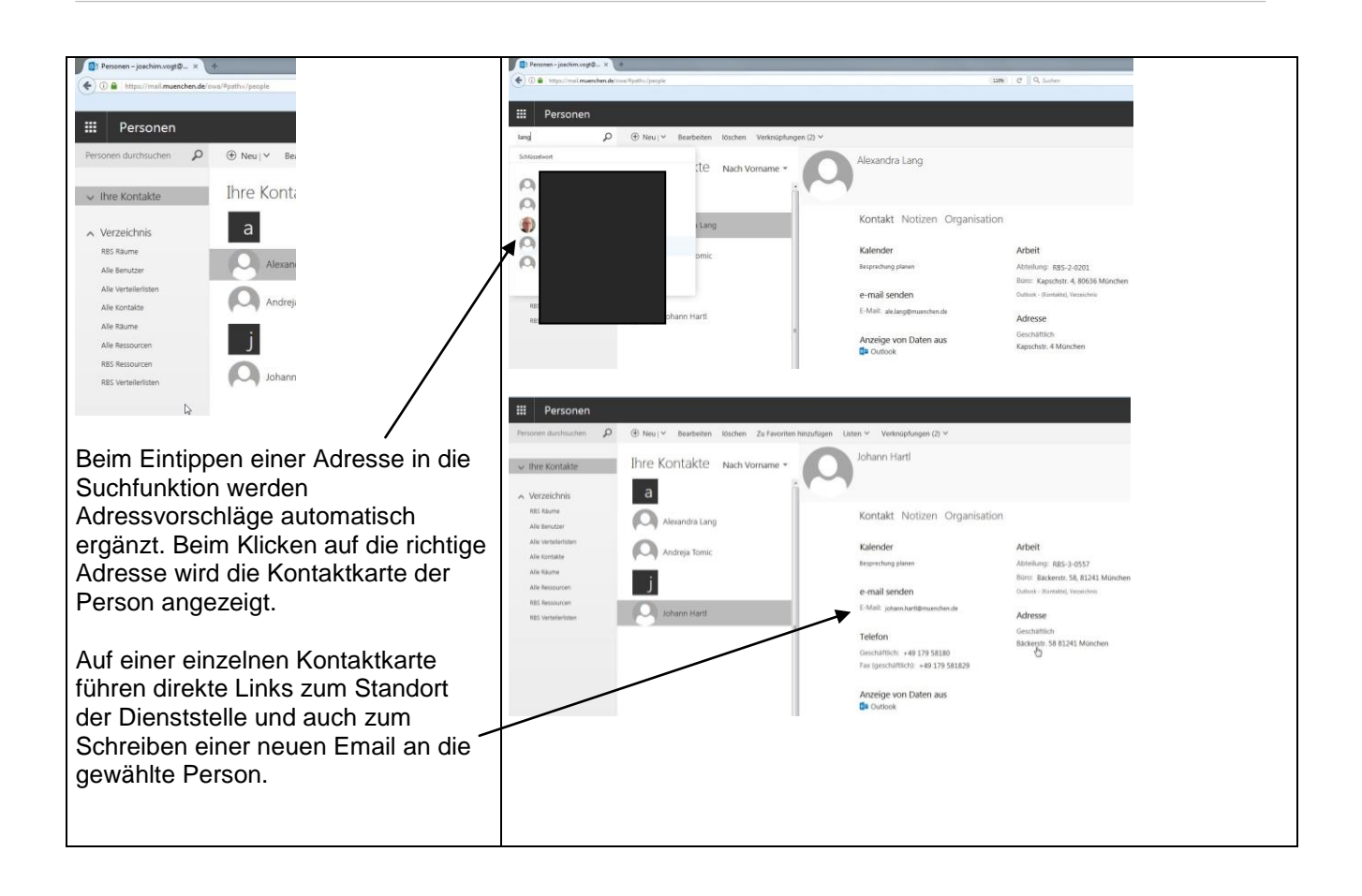

### **3.4 Mailverteiler / Gruppen-E-Mailadressen**

Oft wird der Wunsch geäußert, dass mehrere Personen die gleiche E-Mailadresse verwenden können. Sie können einen Mailverteiler bei muenchen.de einrichten lassen (IT Service Desk [+49 89 233 96 260](tel:+498923396260) oder [servicedesk@lhm-services.de](https://m-bildung.de/) oder über das Ticketsystem Valuemation) und alle Personen, die diese Mailadresse verwenden sollen, darauf eintragen lassen. Alle an der Mailingliste beteiligten Personen bekommen dann eine Kopie der eingehenden Mails. Es ist in diesem Fall wichtig, dass sich alle Mitglieder der Mailingliste dazu verpflichten, Antworten auf dort eingehende Mails immer in Kopie (cc) an die Mailingliste zu schicken. So können alle anderen feststellen, welche Mails bereits beantwortet wurden.

## **4 Dateiverwaltung**

Bei der Anleitung zur Dateiverwaltung wird davon ausgegangen, dass Sie sich mit dem Abspeichern von Dateien in Verzeichnissen (incl. Netzverzeichnissen) auskennen und mit dem Windows Explorer umgehen können. Maßgeblich für die Rolle der Personen (z.B. Schulleitung) und damit die Zugriffsberechtigung zu den Gruppenverzeichnissen ist die Eintragung in das X500 Verzeichnis. Welche Rollen für die einzelnen Personen dort eingetragen sind, finden Sie im Onlinetelefonbuch (siehe Kapitel [2](#page-5-0) )

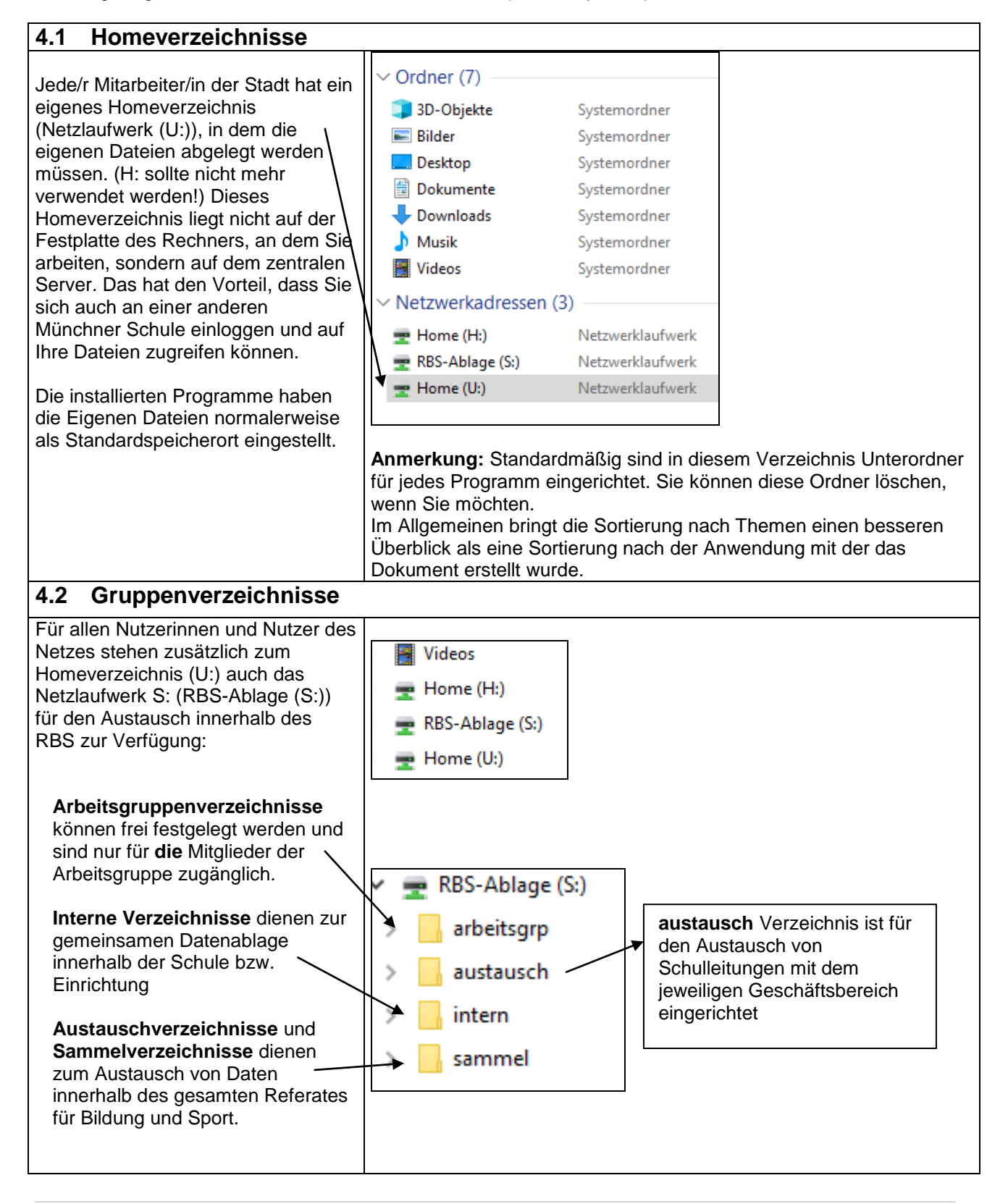

![](_page_11_Figure_1.jpeg)

Die folgenden Personengruppen können in diesen Verzeichnisse Dateien lesen, speichen, ändern und löschen:

![](_page_11_Picture_203.jpeg)

Ein gemeinsames Verzeichnis für alle Mitarbeiterinnen und Mitarbeiter der Schule finden Sie bei den Sammelverzeichnissen.

#### **4.2.2 Arbeitsgruppenverzeichnisse**

![](_page_11_Picture_204.jpeg)

![](_page_12_Figure_1.jpeg)

![](_page_12_Figure_2.jpeg)

## **5 Das Verwaltungs-Webfrontend**

Das Verwaltungs-Webfrontend ist ein Programm, mit dem Sie wichtige Verwaltungsaufgaben bzgl. des Computernetzes (pädagogisches und Verwaltungsnetz) erledigen können.

![](_page_13_Figure_3.jpeg)

![](_page_14_Figure_1.jpeg)

### <span id="page-14-0"></span>**5.3 Arbeitsgruppen anlegen und verwalten**

<span id="page-14-1"></span>Die im Kapitel 4 beschriebenen Gruppenverzeichnisse und Ihre Zugriffsrechte sind für alle Schulen gleich. Oft gibt es aber Teams, die auf gemeinsame Daten zugreifen sollen, für die die Gruppenverzeichnisse keine ausreichende Rechtestrukturen bieten (z.B. Schulleitungsteams incl. Mitarbeiter/innen). Aus diesem Grund haben Sie die Möglichkeit auch im Verwaltungsnetz Arbeitsgruppen anzulegen.

Analog zu den untenstehenden Ausführungen für Arbeitsgruppen im Verwaltungsnetz kann man auch im pädagogischen Netz Arbeitsgruppen und Kurse anlegen. Die dazu benötigte Rolle ist:

#### **Anwenderbetreuer\_Paedagogik**

Nach dem Einrichten findet man die Arbeitsgruppen bzw. Kurse im Tauschverzeichnis des pädagogischen Netzes (Ressourcen R:).

![](_page_15_Picture_104.jpeg)

![](_page_16_Picture_145.jpeg)